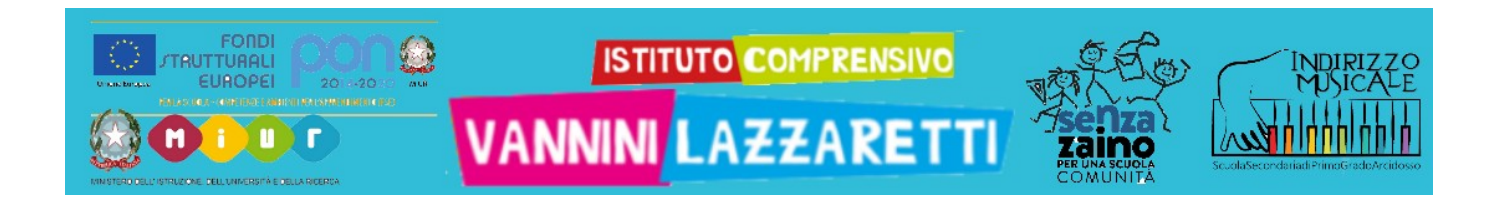

# UTILIZZARE TEAMS

### **smartphone/tablet**

## **guida per studenti 5 – Compiti (ATTIVITÀ)**

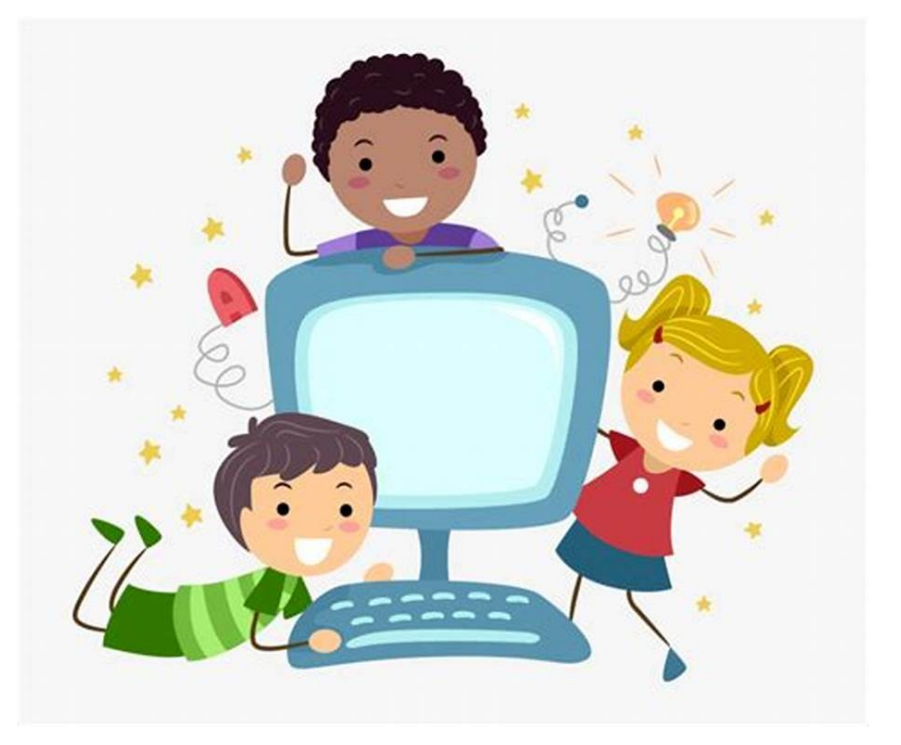

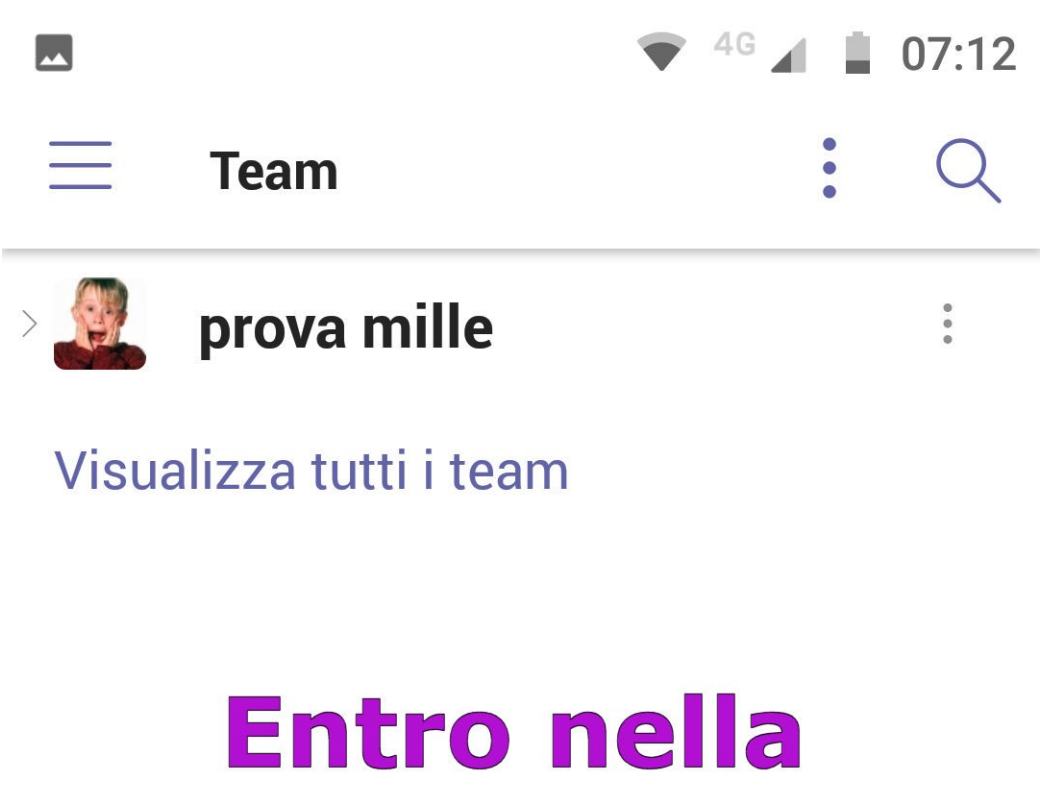

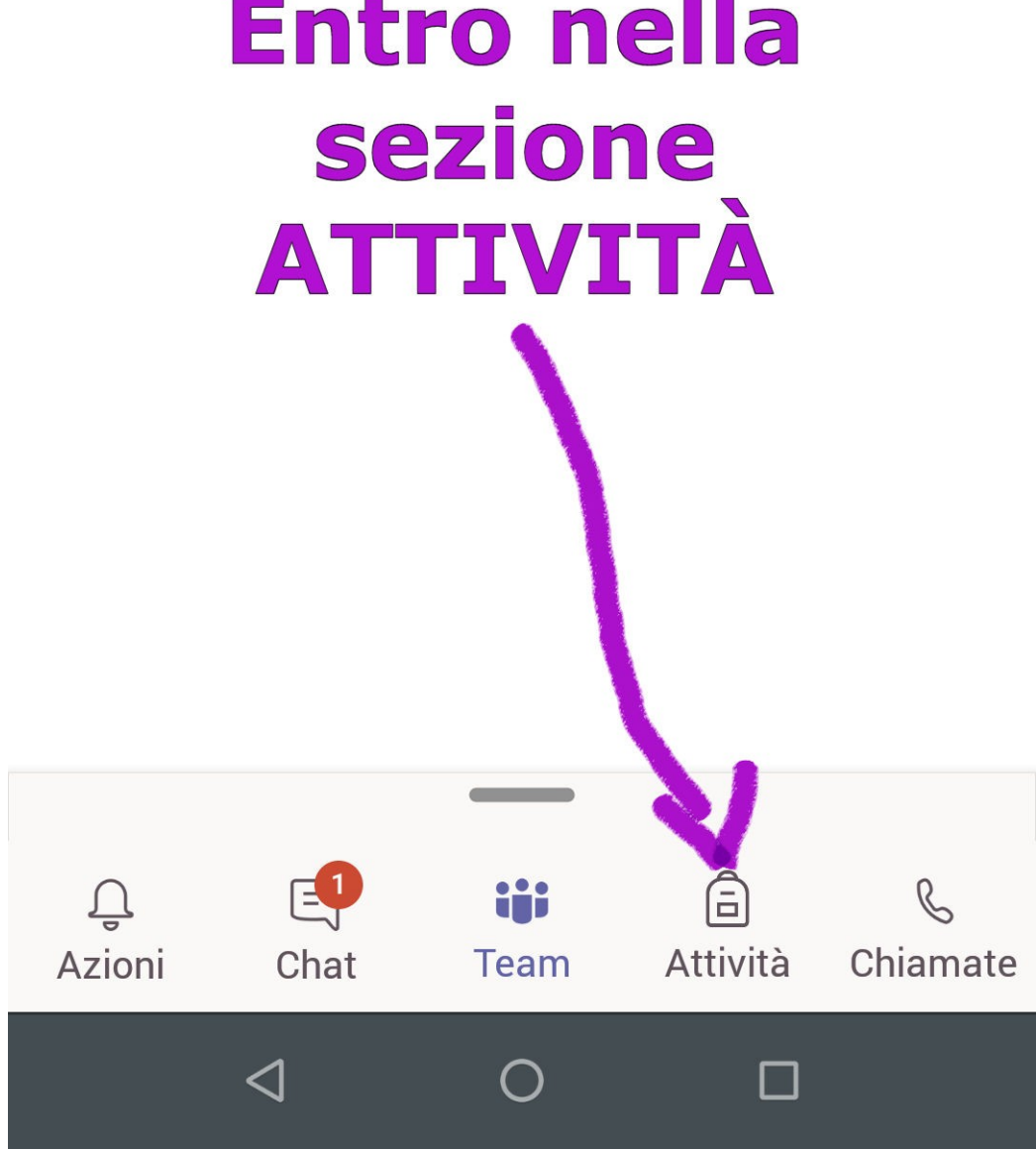

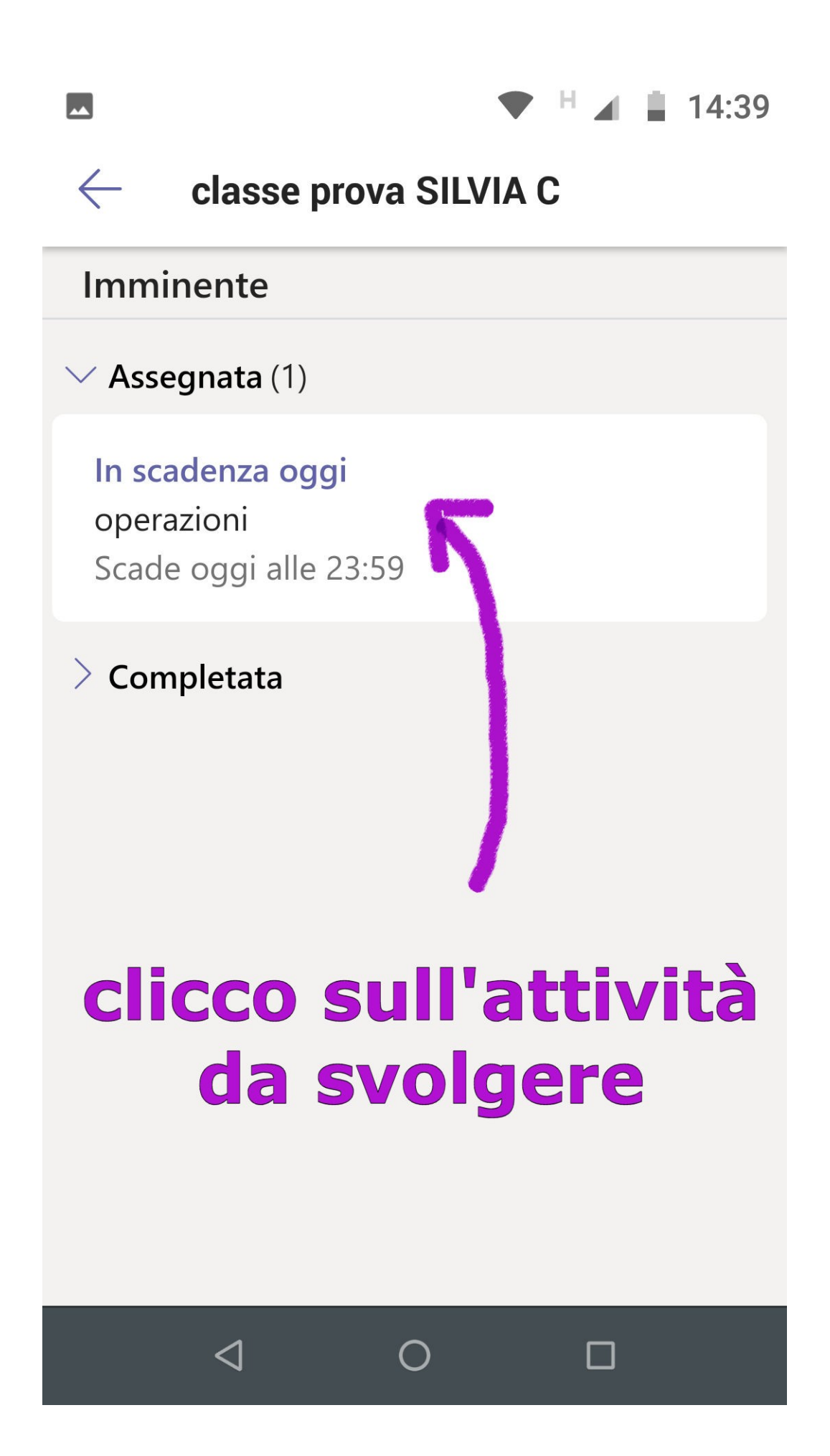

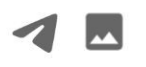

#### classe pr... CONSEGNA IN RITARDO  $\leftarrow$

## operazioni Scaduto ieri alle 23:59 Istruzioni Svolgi le operazioni sul foglio di lavoro. Il mio lavoro **D** Operazioni  $+$  Aggiungi lavoro Punti Nessun punteggio Rubrica di valutazione *E Valutazione ottimo-insufficiente* eggo le istruzioni e apro il 口 foglio di lavoro  $\triangleleft$  $\bigcap$ П

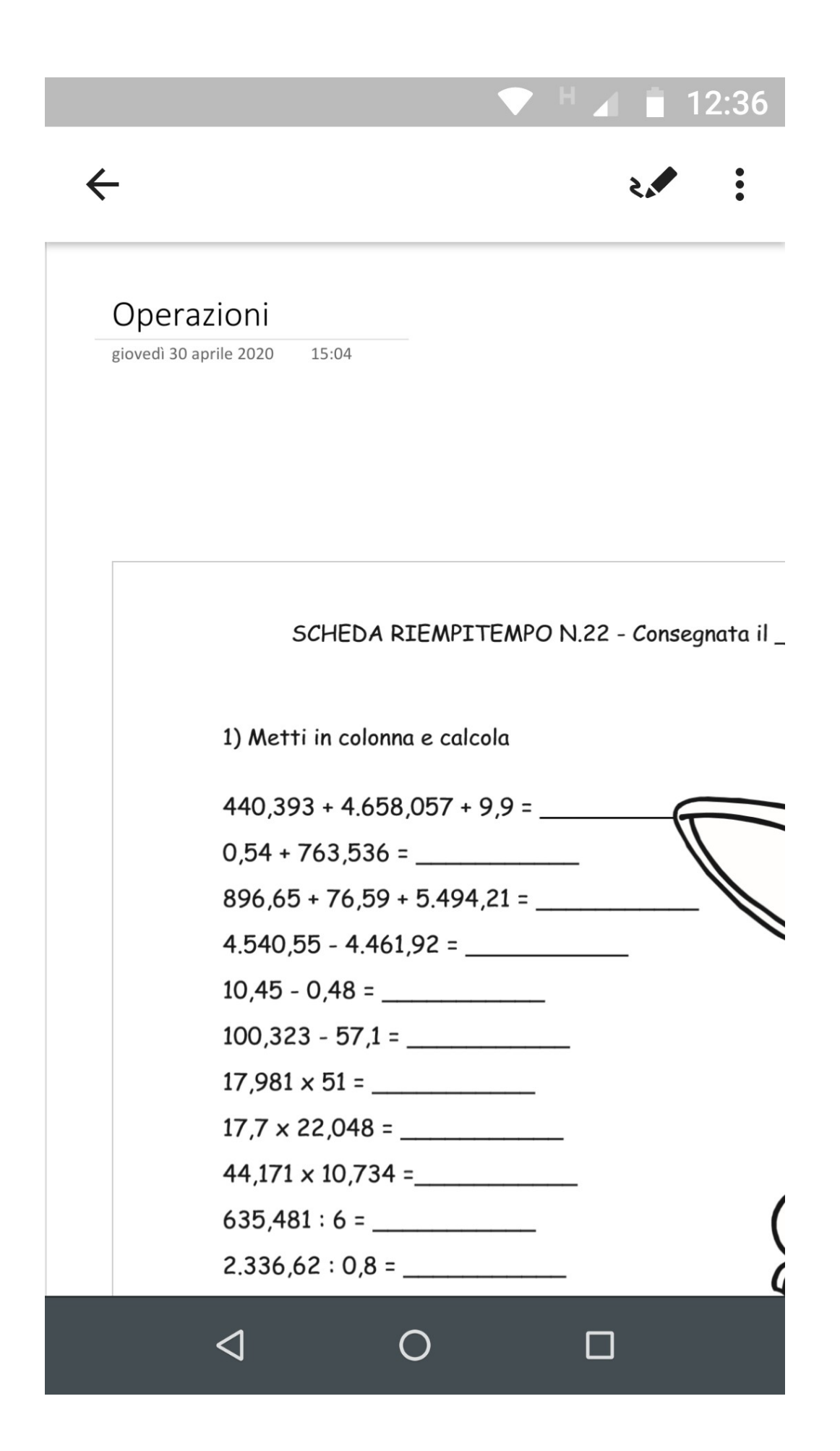

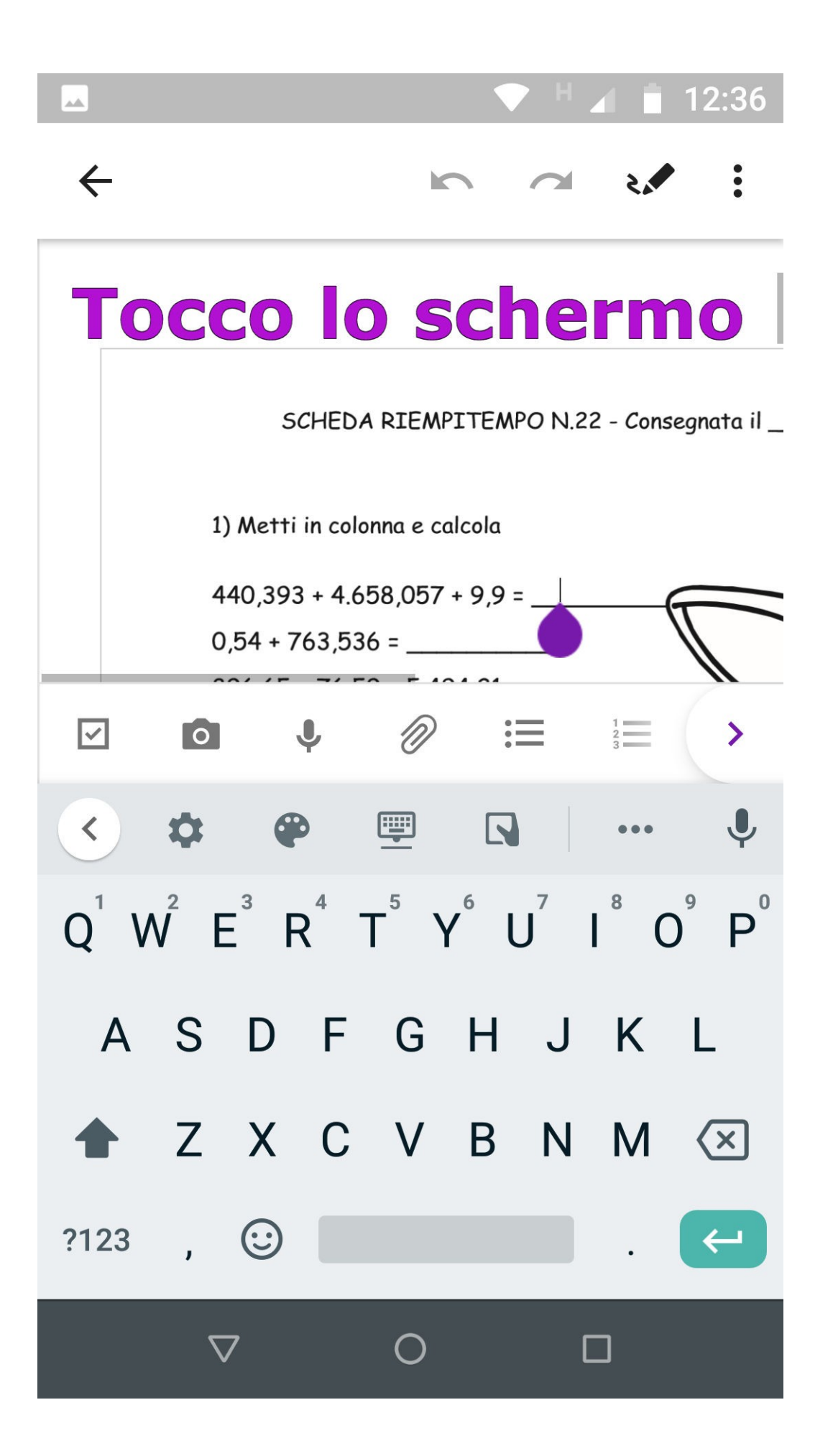

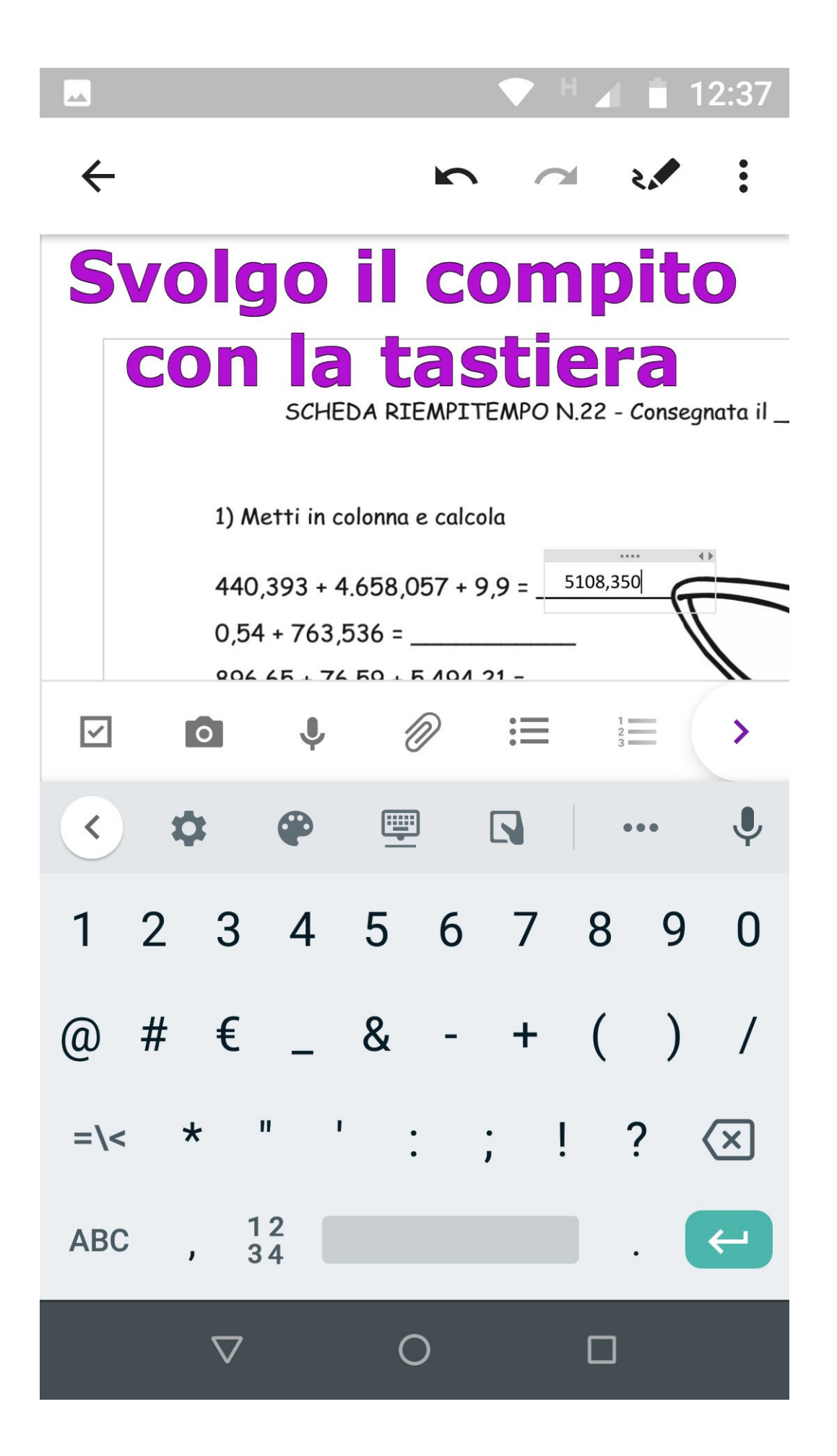

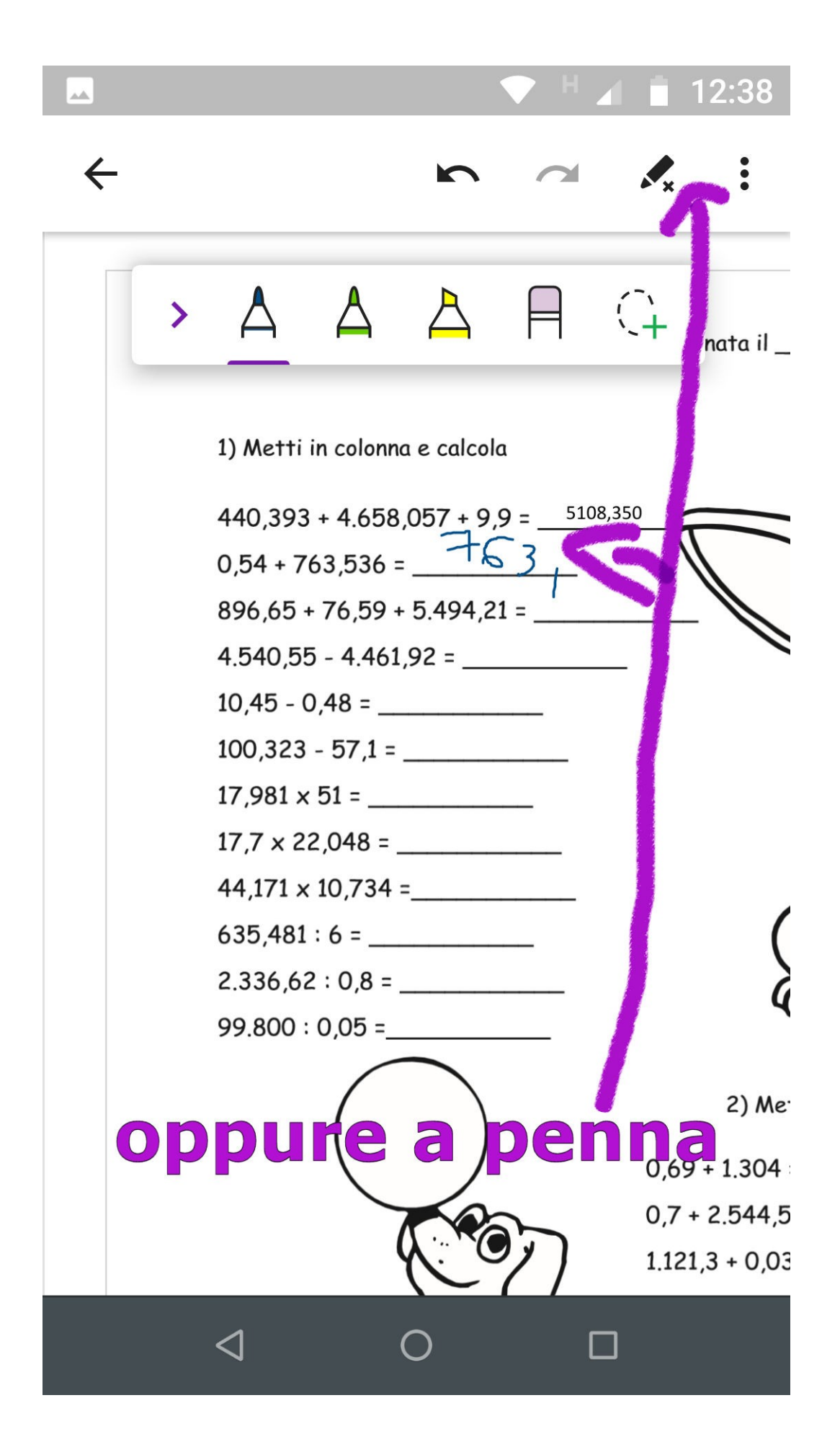

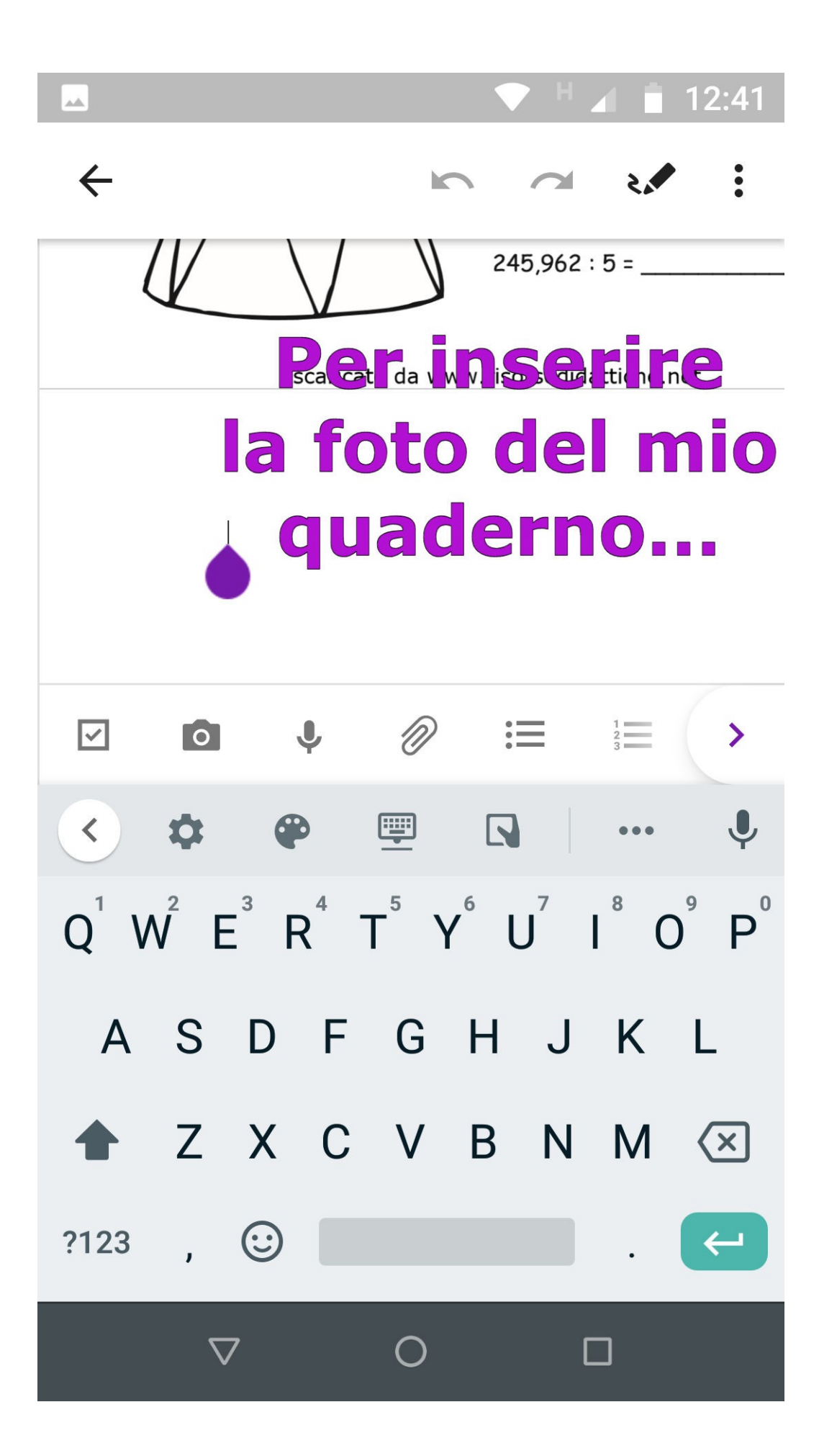

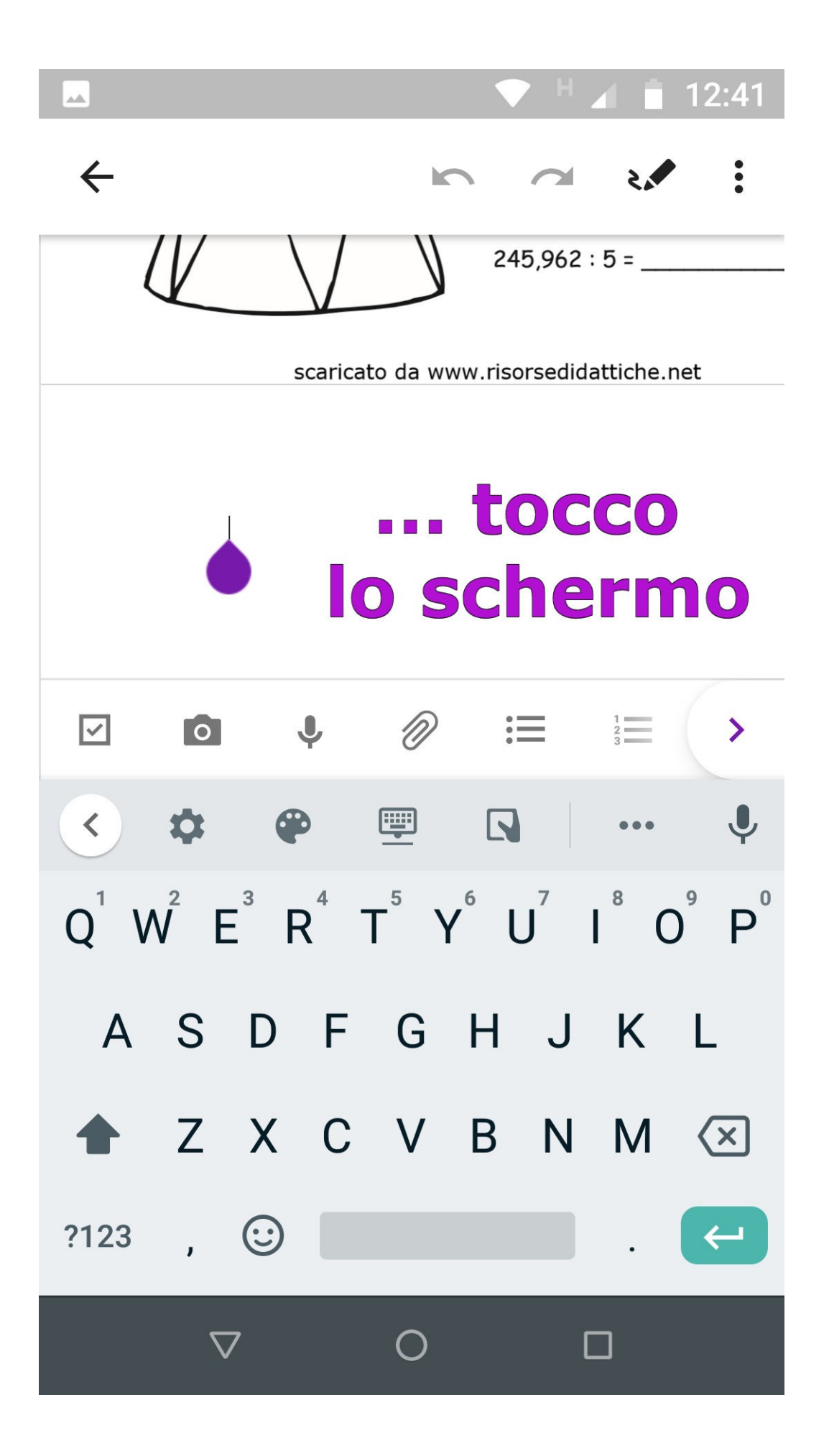

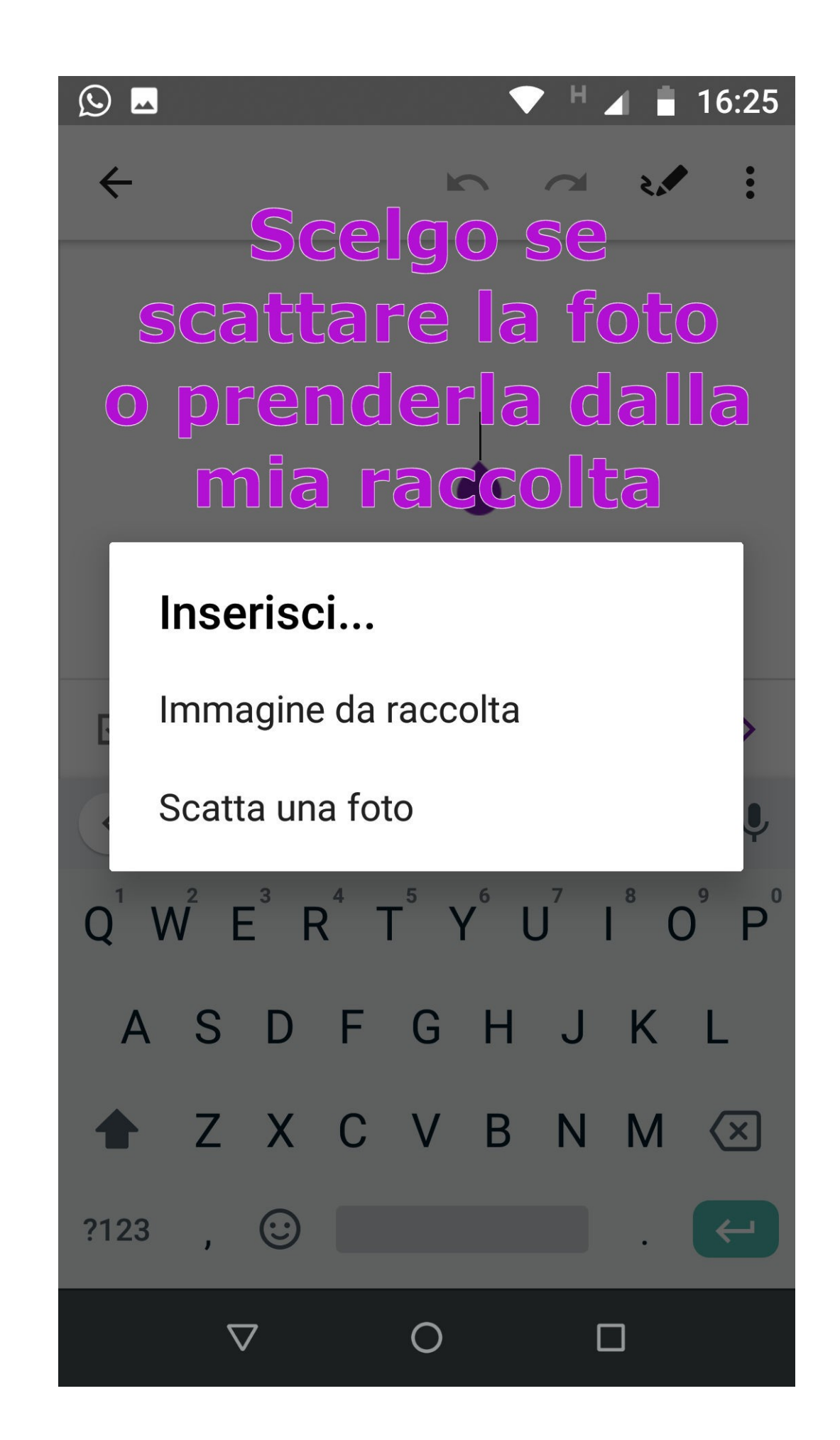

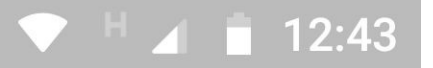

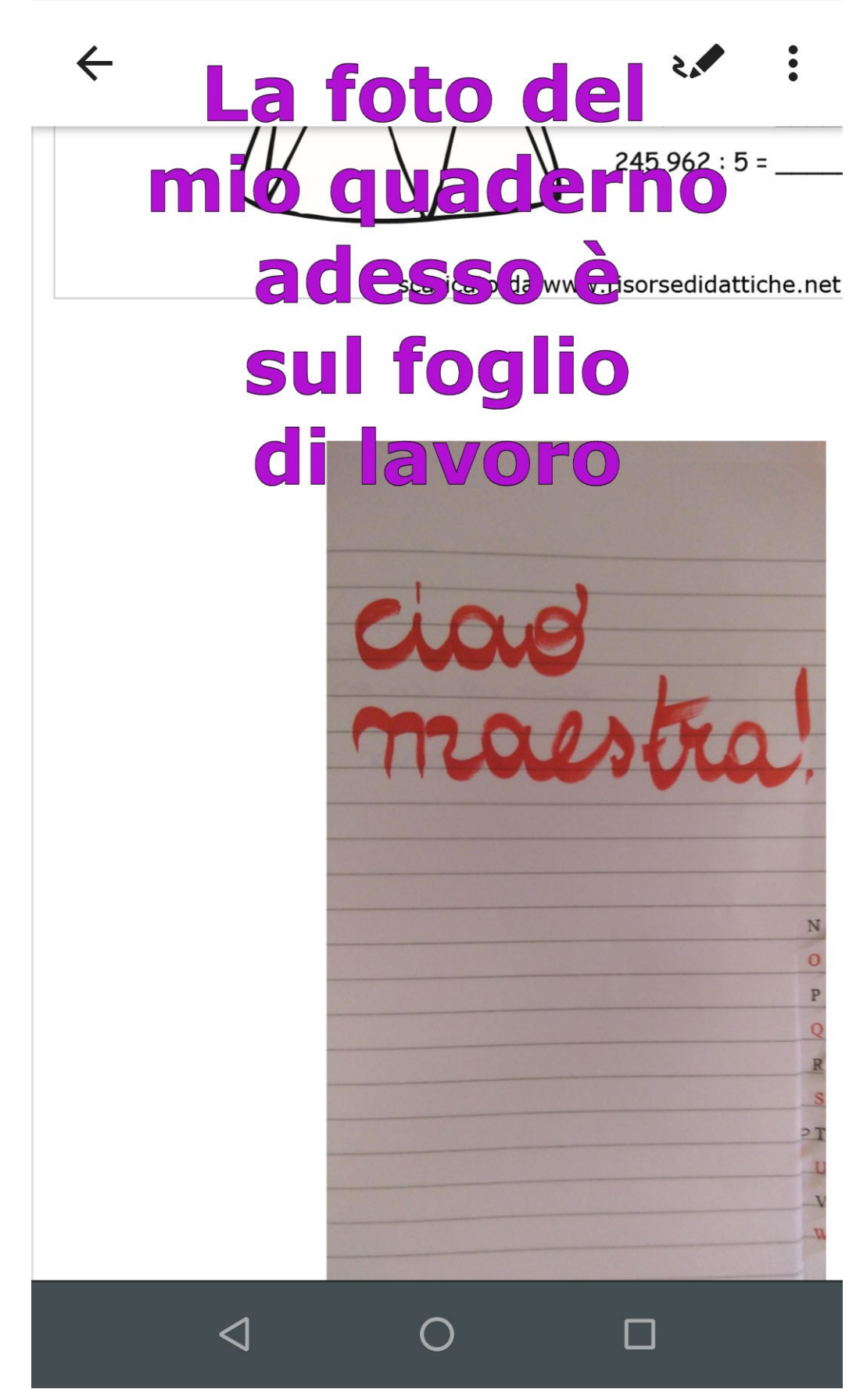

 $\overline{a}$ 

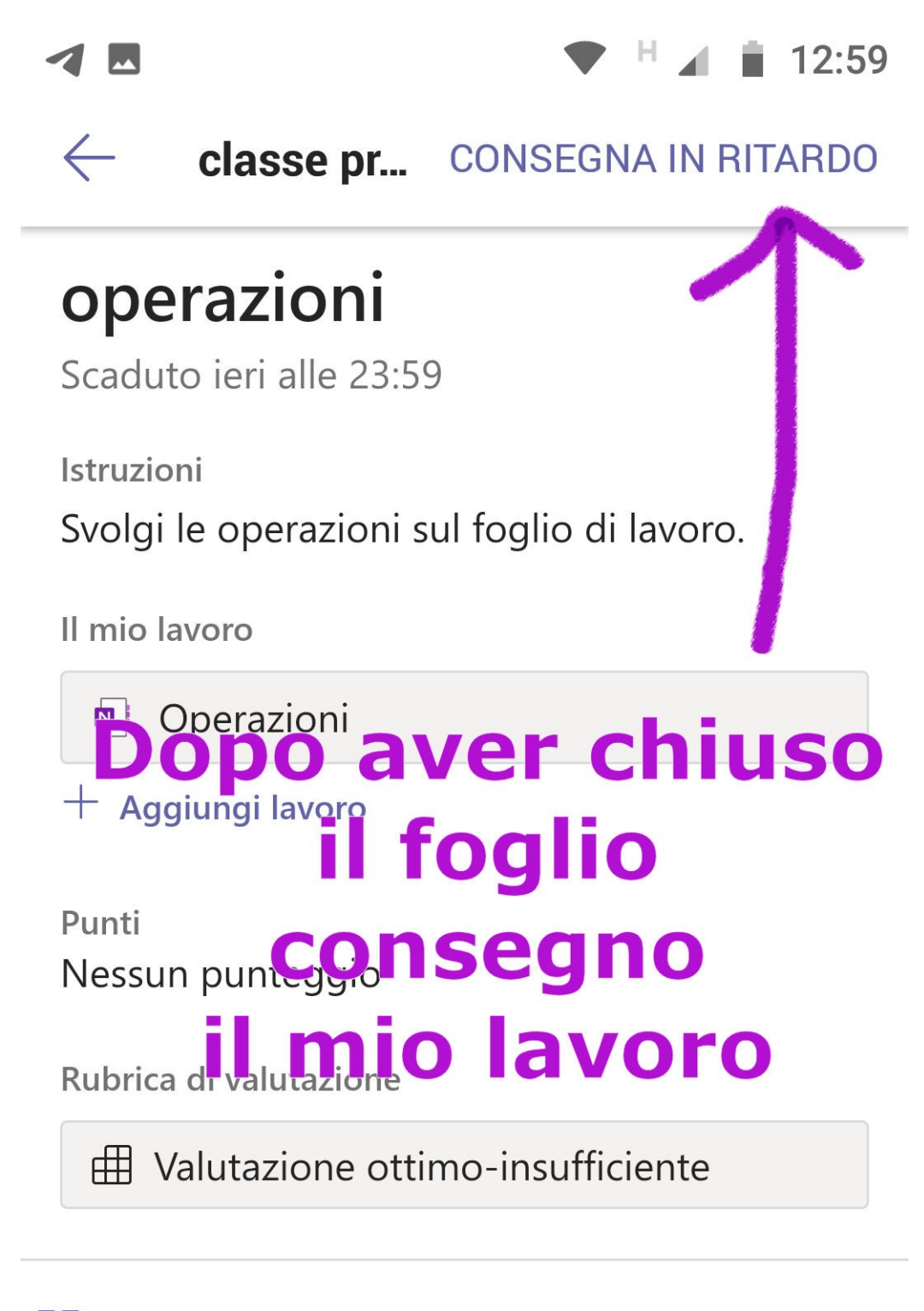

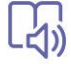

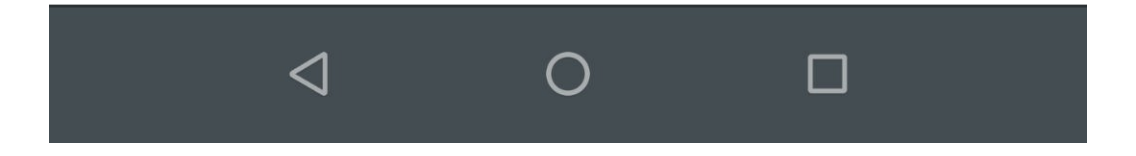

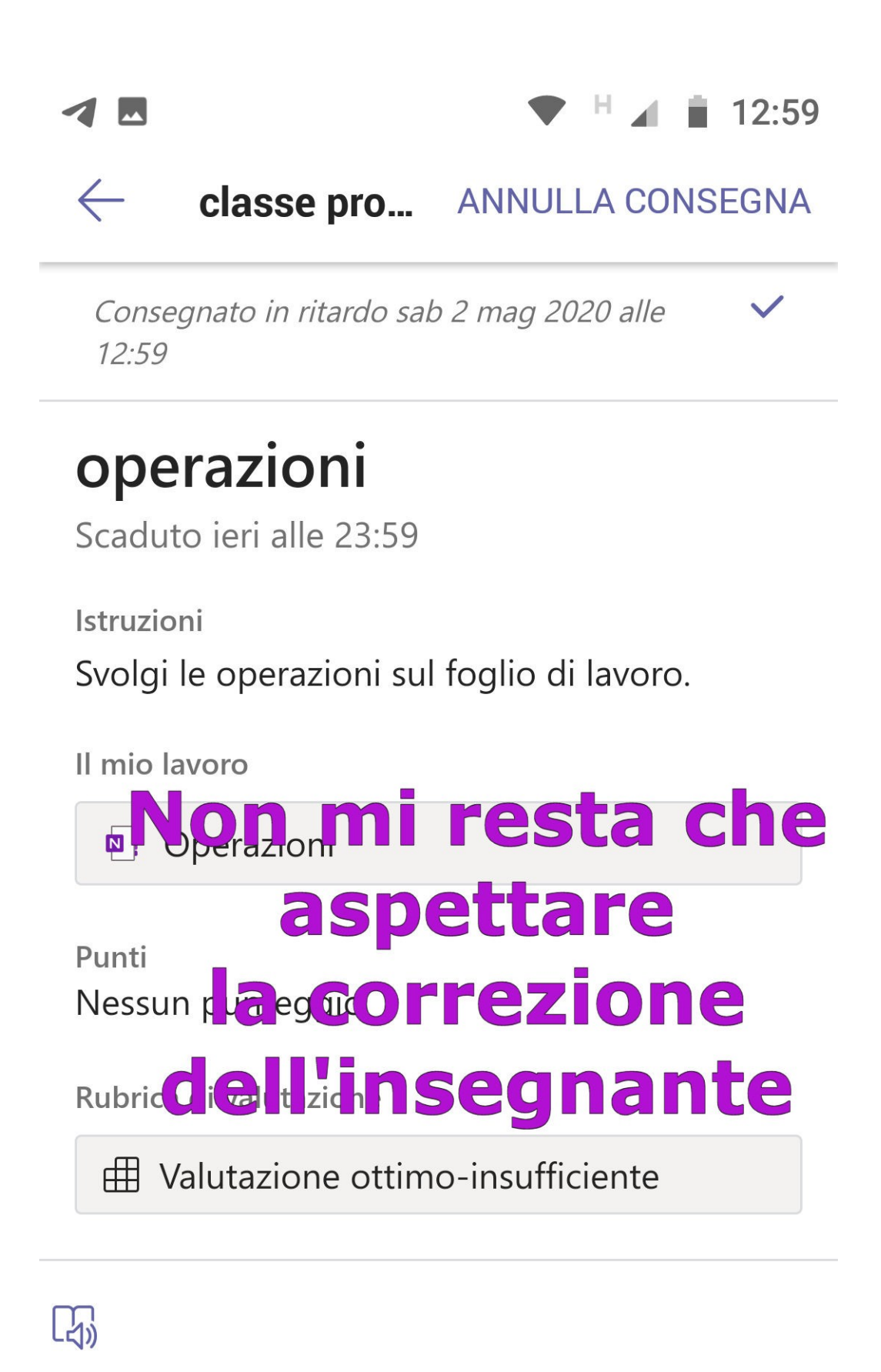

 $\bigcirc$ 

П

 $\triangleleft$ 

**Per visualizzare il compito corretto apro nuovamente la sezione delle ATTIVITÀ**

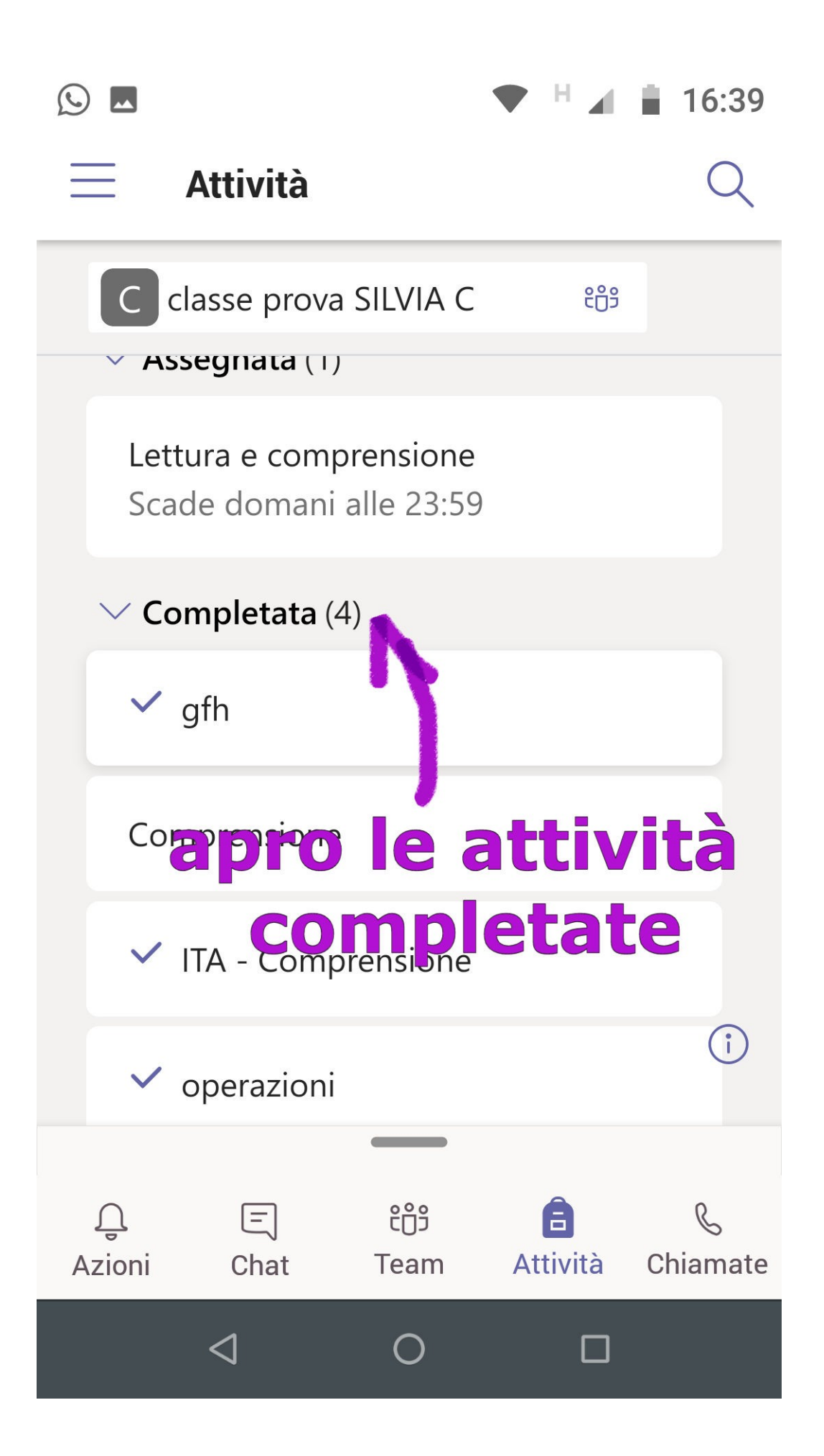

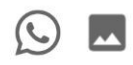

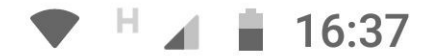

#### classe pro... CONSEGNA DI NUOVO  $\leftarrow$

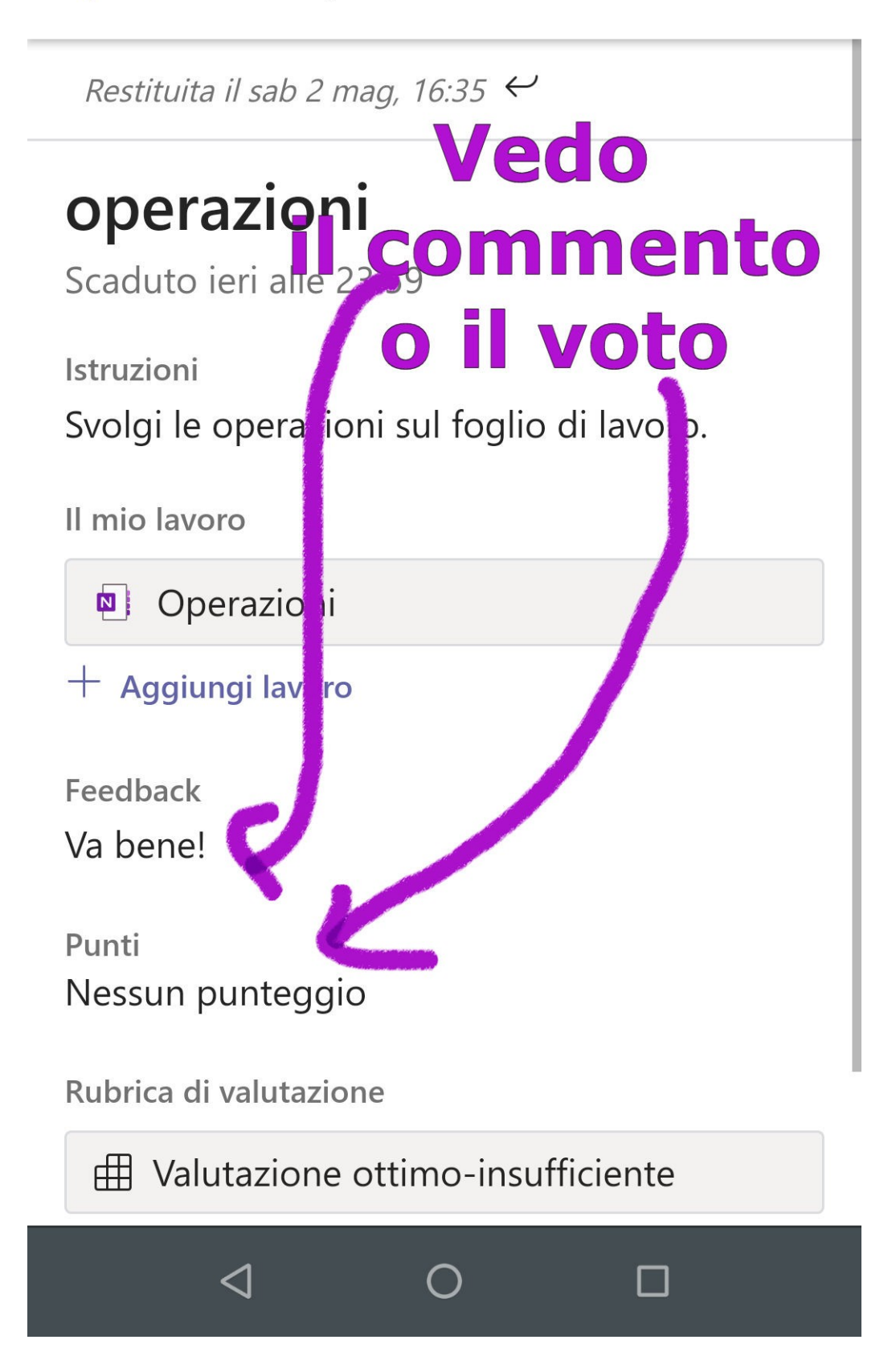

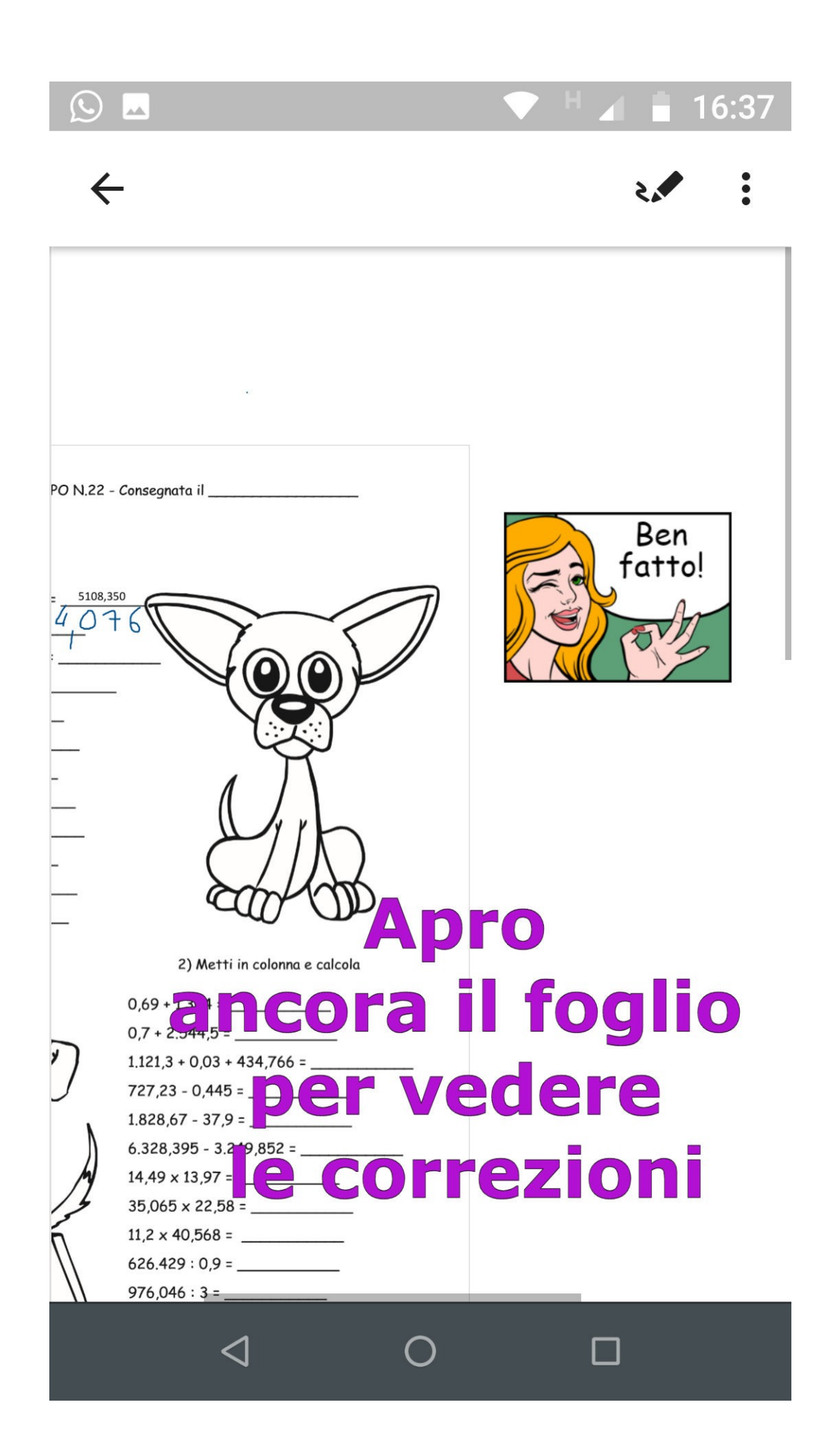

### **ISTITUTO COMPRENSIVO VANNINI LAZZARETTI**

## **Altri tutorial**

- **1 Scarica e configura TEAMS**
- **2 Schermata iniziale TEAMS**
- **3 In classe TEAMS**
- **4 Riunione TEAMS**
- **5 Attività TEAMS**
- **6 Blocco appunti della classe**
- **(TEAMS/ ONENOTE)**